Vous ne captez pas le signal cellulaire voici une façon de pouvoir recevoir et envoyer vos appels.

Méthode A : Prendre une marche jusque dans le secteur Pépinière où l'ensemble des fournisseurs fournissent le signal cellulaire.

#### Méthode B : Configuration de votre cellulaire pour les appels via le Wifi.

# **VIDEOTRON :**

Comment utiliser le service Appels Wi-Fi Afin de profiter du service Appels Wi-Fi<sup>1</sup>, vous devez :

- Posséder un appareil compatible avec le service Appels Wi-Fi. Vérifiez la compatibilité de votre mobile dans la liste qui suit.
- Activer la **[fonction VoLTE](https://videotron.com/soutien/mobilite/reseaux/volte#activer-la-fonction-volte)** et l'option **[Appels Wi-Fi](https://videotron.com/soutien/mobilite/appels-et-messagerie/appel-wi-fi#comment-activer-le-service-appels-wi-fi)** sur votre mobile.

Pour que les Appels Wi-Fi fonctionnent bien, connectez votre appareil au Wi-Fi d'un **réseau filaire**. Le service pourrait ne pas fonctionner si vous utilisez un autre type de connexion (Wi-Fi par satellite ou au moyen d'un point d'accès, par exemple). De plus, certains établissements peuvent bloquer la possibilité de faire des appels en passant par leur réseau Wi-Fi.

#### **iPhone**

- 1. Dans les **Réglages**, sélectionnez **Téléphone**.
- 2. Sélectionnez **Appels Wi-Fi**.
- 3. Activez la fonction en faisant passer le bouton au vert.

Au besoin, consultez plus de **[détails sur les appels Wi-](https://support.apple.com/fr-ca/HT203032#:~:text=Activez%20la%20fonctionnalit%C3%A9%20Appels%C2%A0Wi%2DFi%20dans%20R%C3%A9glages%C2%A0%3E%20T%C3%A9l%C3%A9phone%C2%A0%3E%20Appels%C2%A0Wi%2DFi.%20Vous%20pourriez%20devoir%20entrer%20ou%20confirmer%20votre%20adresse%20pour%20les%20services%20d%E2%80%99urgence*)Fi à partir d'un [iPhone](https://support.apple.com/fr-ca/HT203032#:~:text=Activez%20la%20fonctionnalit%C3%A9%20Appels%C2%A0Wi%2DFi%20dans%20R%C3%A9glages%C2%A0%3E%20T%C3%A9l%C3%A9phone%C2%A0%3E%20Appels%C2%A0Wi%2DFi.%20Vous%20pourriez%20devoir%20entrer%20ou%20confirmer%20votre%20adresse%20pour%20les%20services%20d%E2%80%99urgence*)**.

### **Samsung**

- 1. Ouvrez l'appli **Téléphone** et appuyez sur les **trois points** dans le coin supérieur droit pour afficher plus d'options.
- 2. Sélectionnez **Paramètres**.
- 3. Appuyez sur le bouton vis-à-vis **Appels Wi-Fi** pour activer la fonction.

Au besoin, consultez plus de **[détails sur les appels Wi-](https://www.samsung.com/africa_fr/support/mobile-devices/how-to-enable-the-wi-fi-calling-function-on-a-galaxy-phone)Fi à partir d'un [téléphone Samsung](https://www.samsung.com/africa_fr/support/mobile-devices/how-to-enable-the-wi-fi-calling-function-on-a-galaxy-phone)**.

## **Autres (Android)**

- 1. Accédez aux **Paramètres** et sélectionnez **Réseau et Internet** ou **Réseaux mobiles**.
- 2. Selon le modèle, sélectionnez **Données mobiles**, **Réseau mobile** ou **Cartes SIM** > **Vidéotron**.
- 3. Sélectionnez **Appels Wi-Fi**.
- 4. Appuyez sur le bouton dans le haut pour activer ou désactiver la fonction.

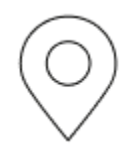

Comment entrer une adresse pour les services d'urgence

À votre première activation de la fonction Appels Wi-Fi, vous devez entrer une adresse pour assurer la localisation en cas d'appel au 911. Si vous vous connectez à un autre réseau Wi-Fi, vous devrez mettre à jour cette adresse.

- 1. Dans les **paramètres de la fonction Appels Wi-Fi** de votre téléphone, sélectionnez **Mettre à jour l'adresse d'urgence**.
- 2. Entrez votre numéro de téléphone mobile et appuyez sur **Soumettre**.
- 3. Entrez le code de validation à 4 chiffres que vous avez reçu par message texte et appuyez sur **Soumettre**.
- 4. Sélectionnez l'adresse à modifier, entrez le pays, le numéro de rue et le code postal, puis appuyez sur **Suivant**.
- 5. Sélectionnez l'adresse suggérée si c'est la bonne ou appuyez sur **Saisir manuellement** pour modifier l'adresse, puis appuyez sur **Enregistrer**.
- 6. Confirmez l'adresse en appuyant sur **Oui**, puis appuyez sur **Quitter**.